**Note:** By default, the **MAGic Key** is the **CAPS LOCK** key on your keyboard. Some actions in MAGic do not have hot keys assigned. You can define hot keys for these features using the Keyboard Manager.

#### **General**

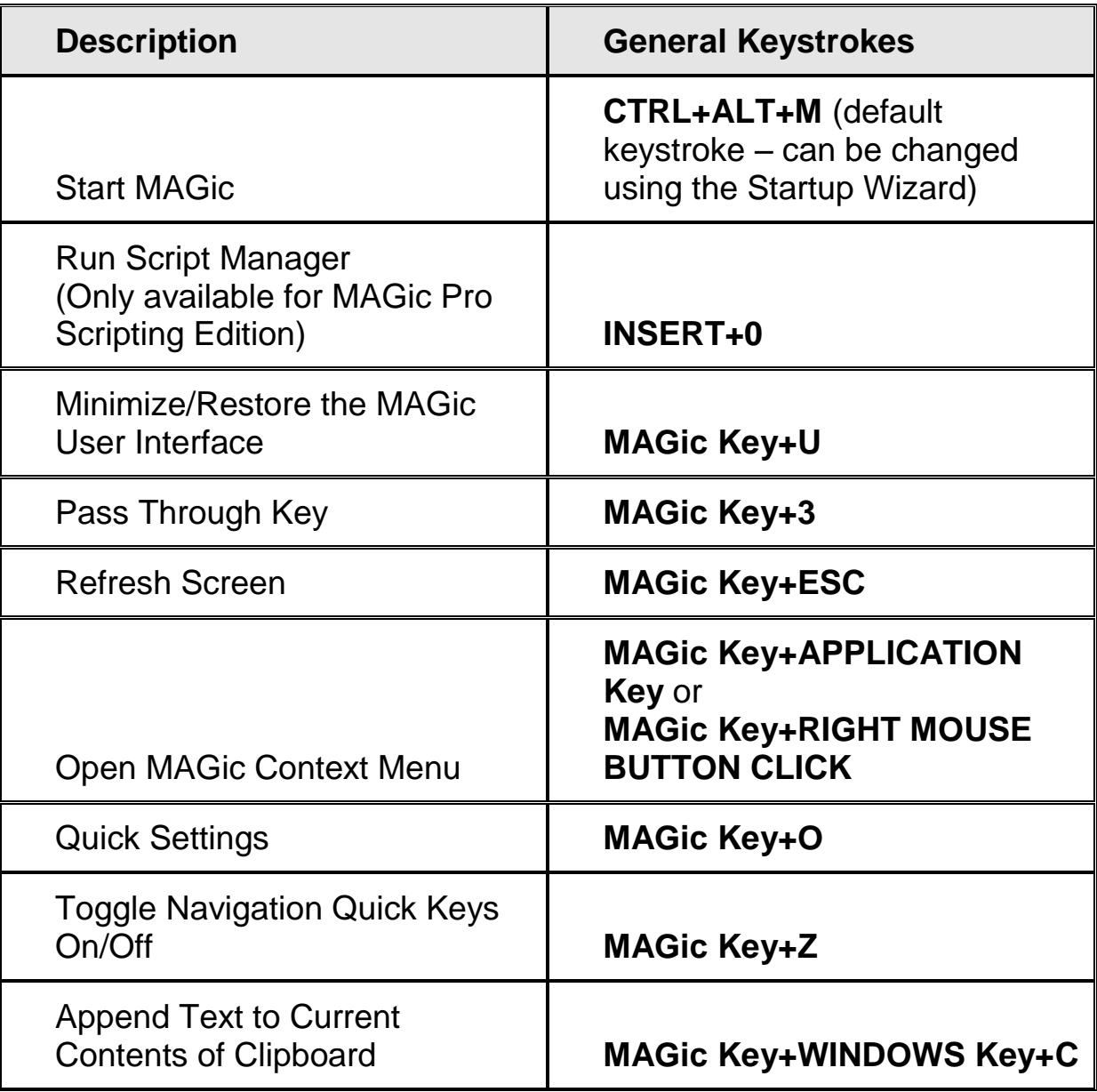

### **General Layer**

Press and release **INSERT+SPACEBAR**, followed by a keystroke listed below to perform the action. (To exit Layer Keystroke mode, press **ESC**, **SPACEBAR**, **TAB**, or **ENTER**.)

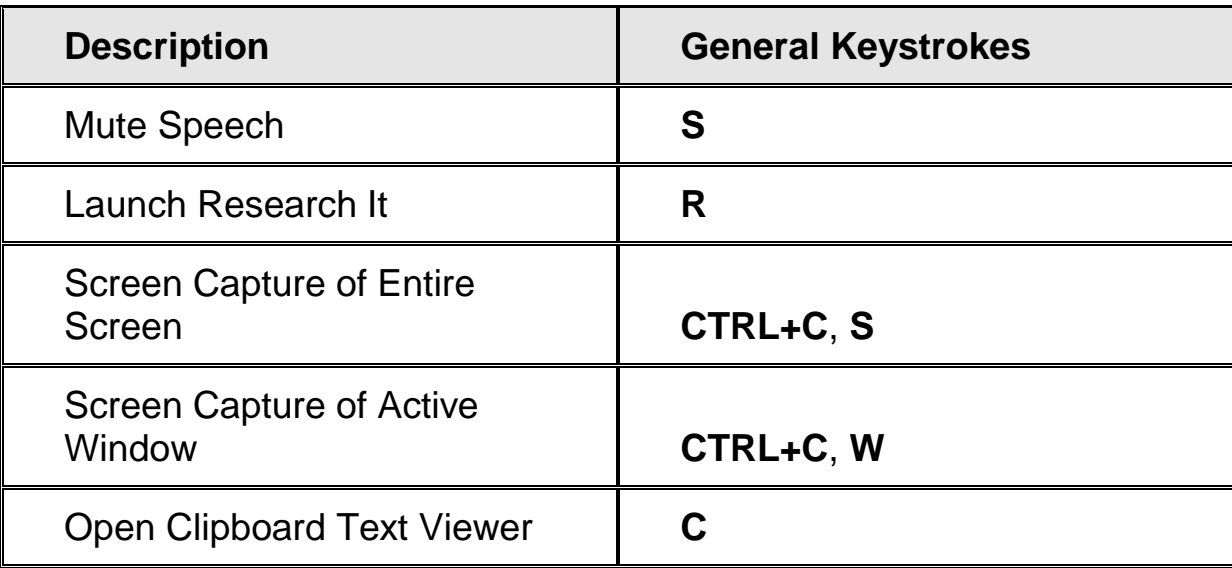

#### **Magnification, Views, and Enhancements**

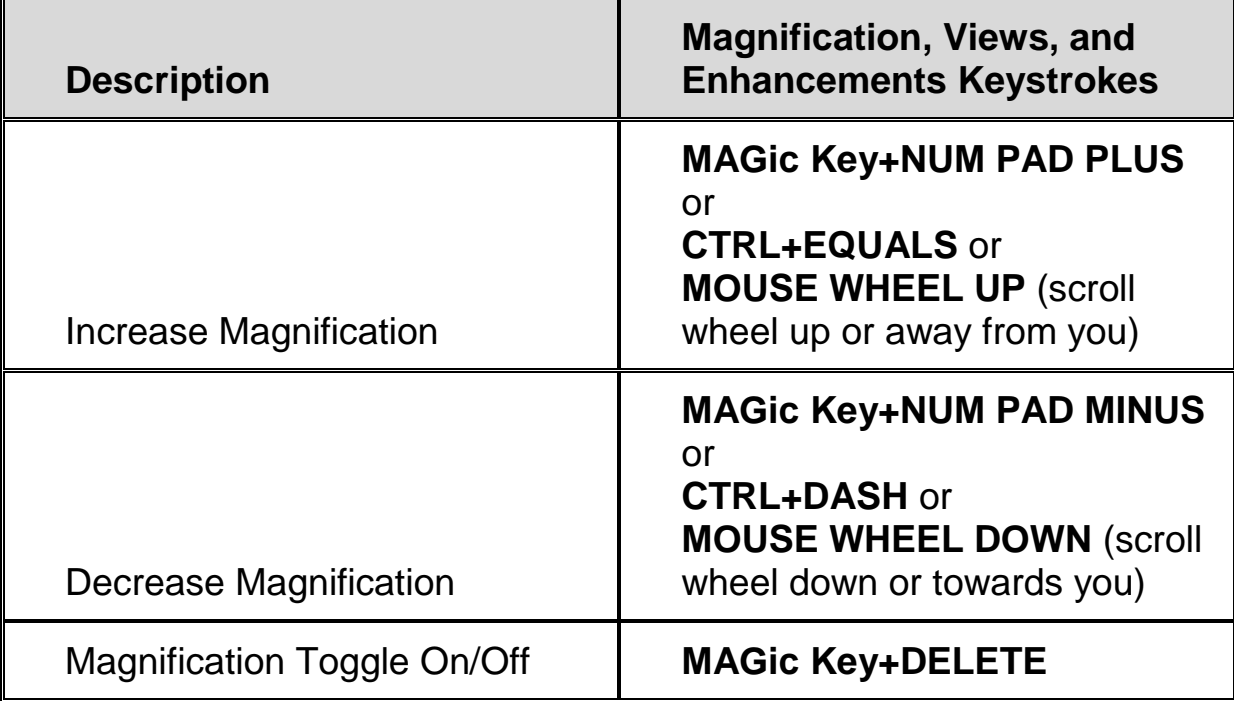

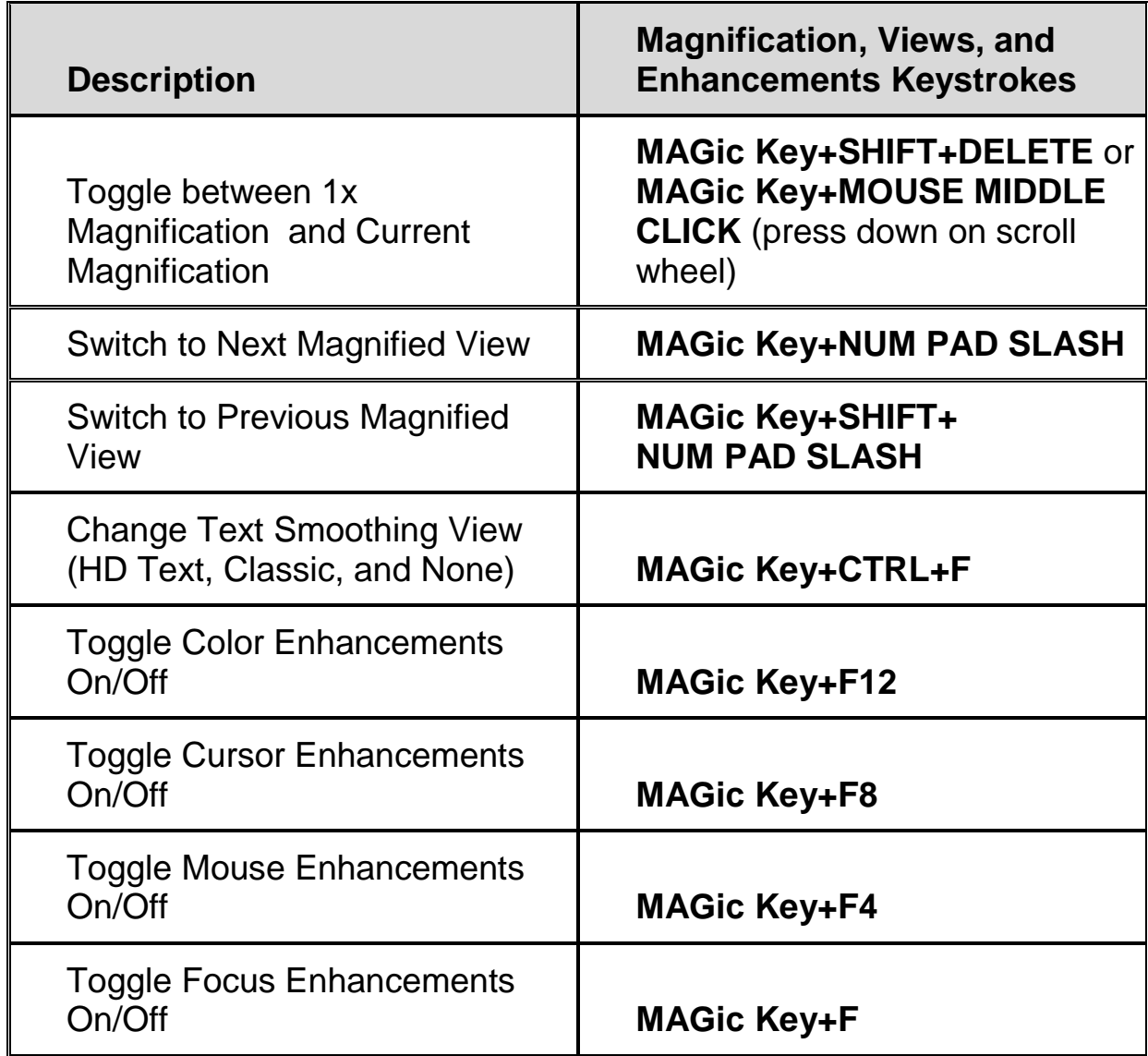

# **Panning and Screen Movement**

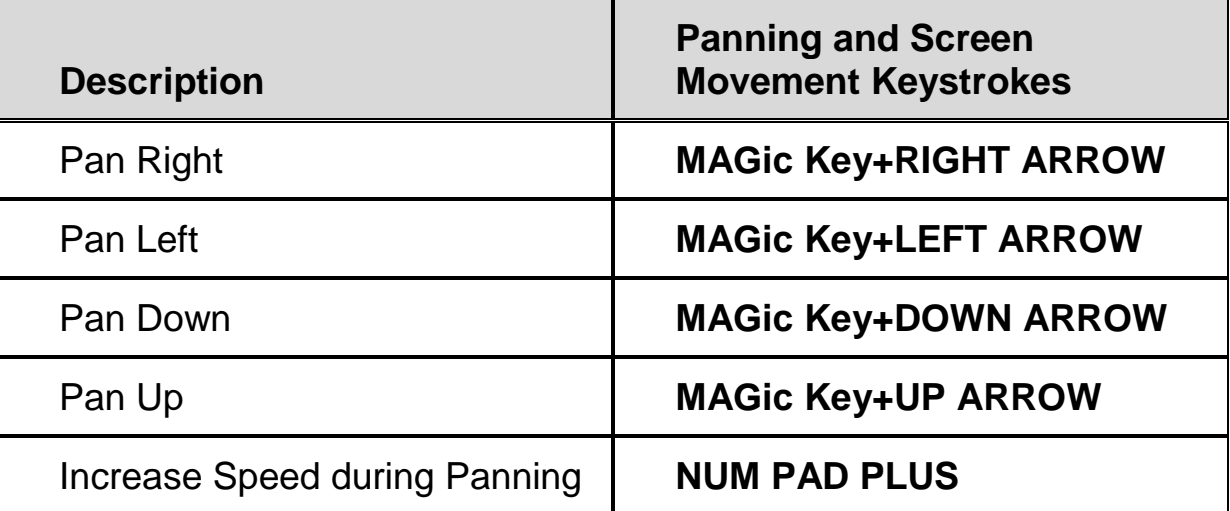

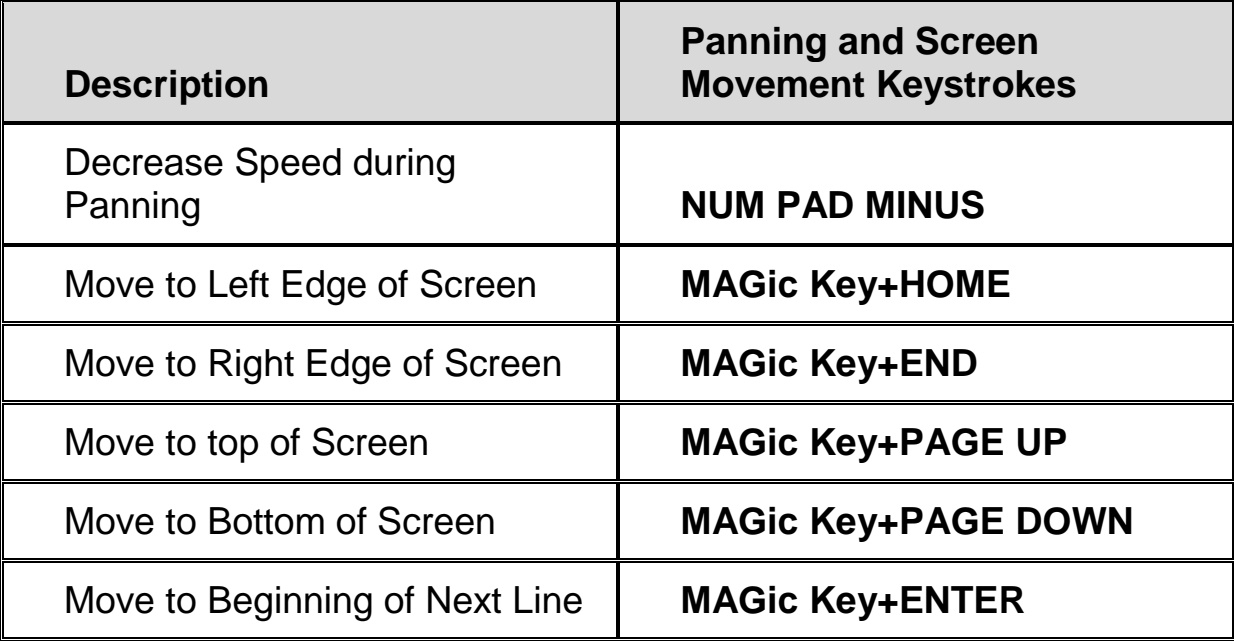

## **Tracking**

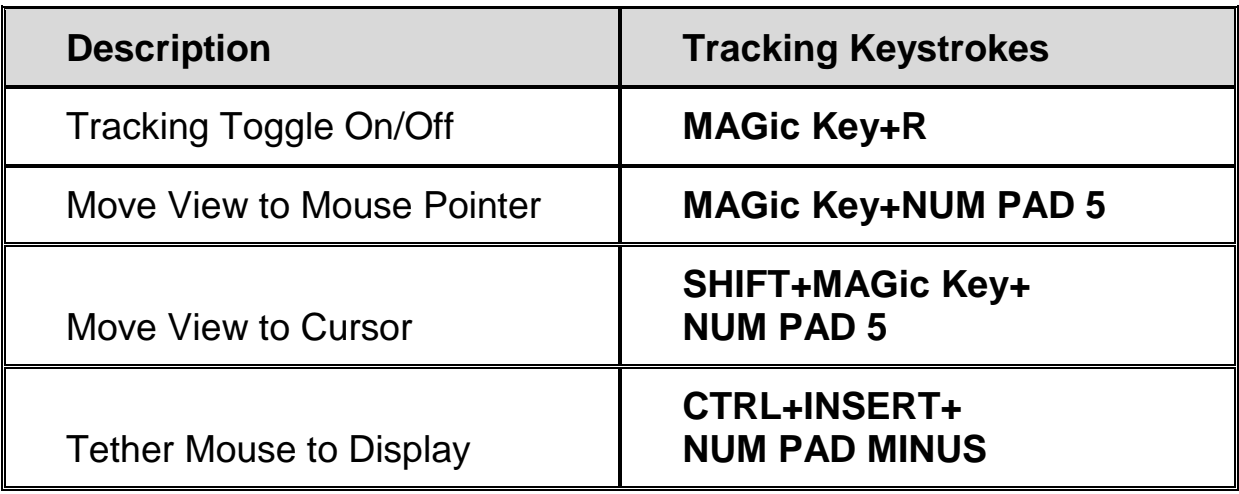

### **Cursor Movement**

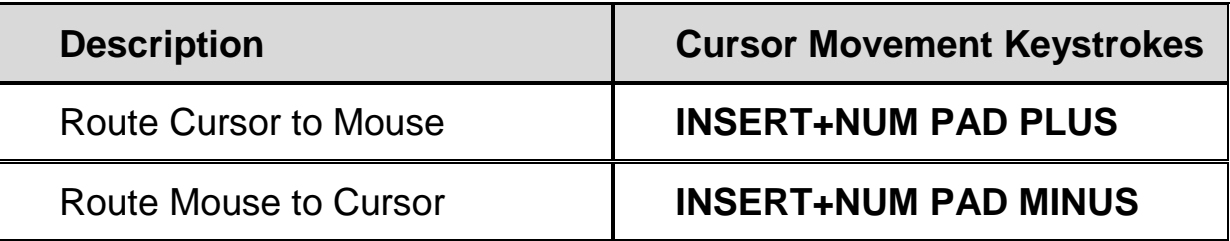

### **Locator Mode**

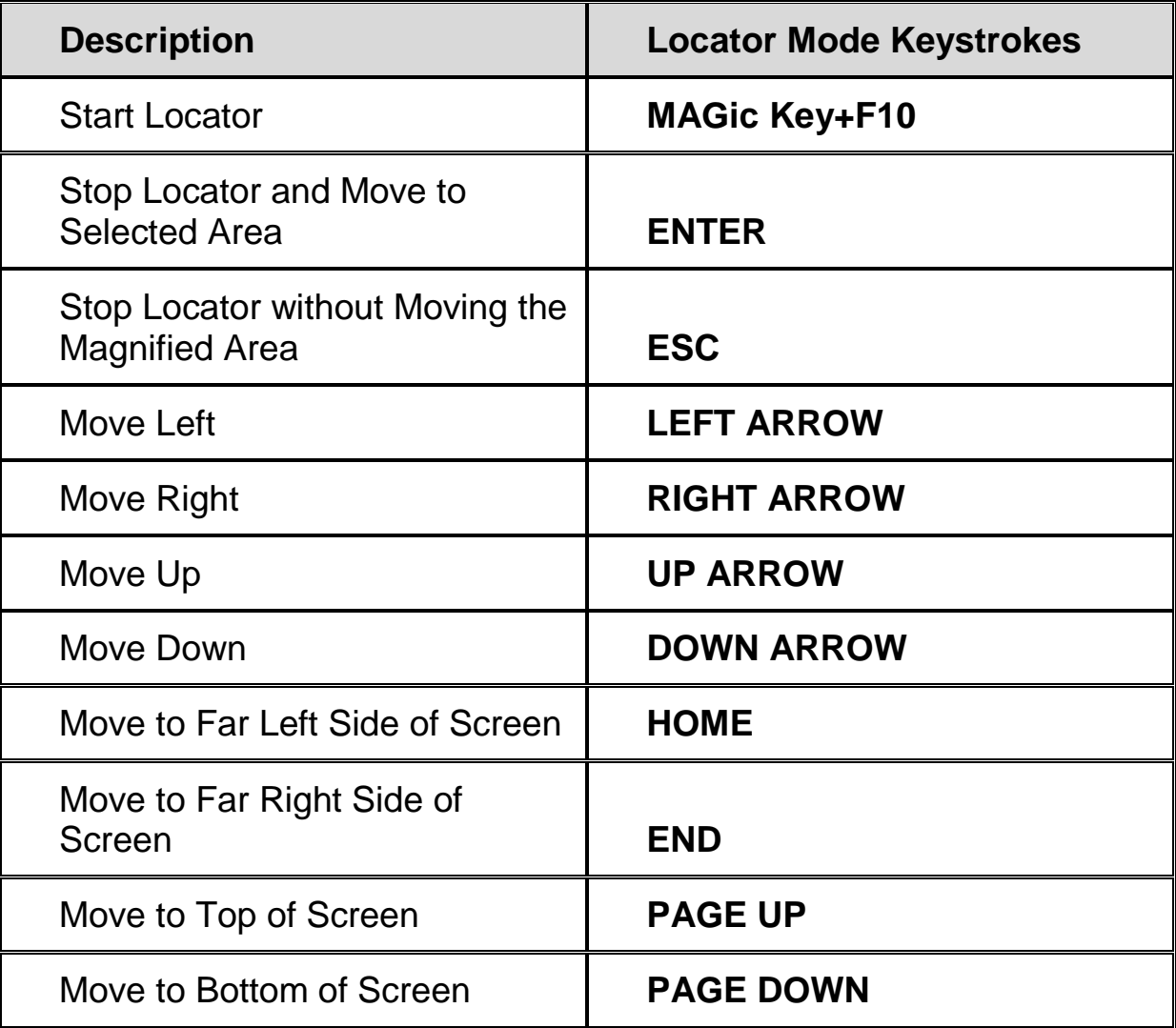

### **Quick View Frame**

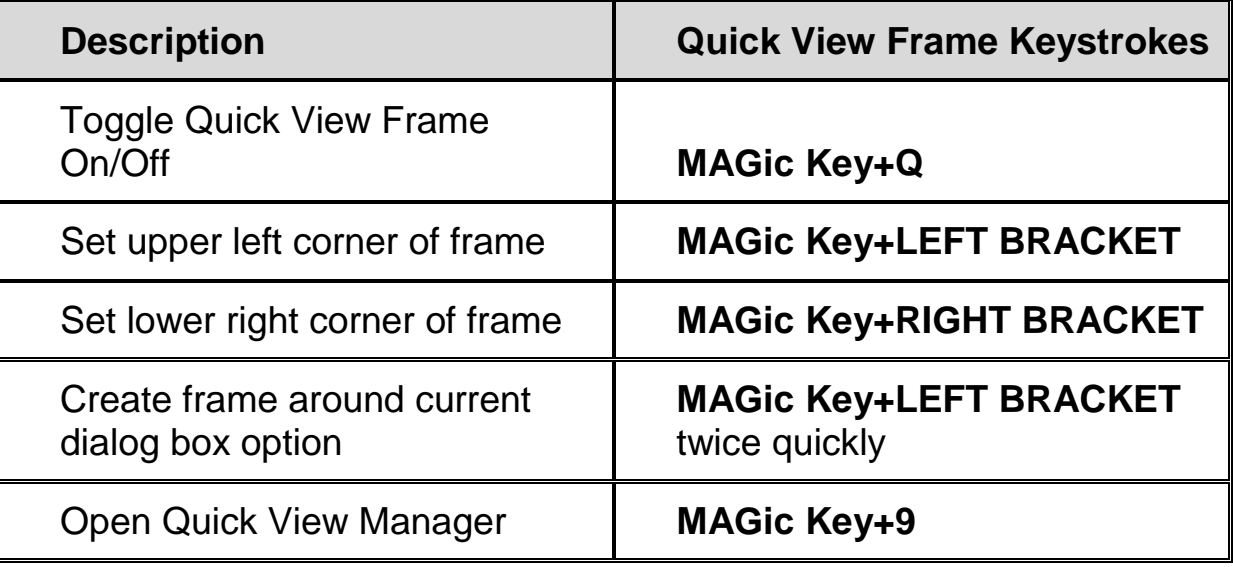

## **Speech**

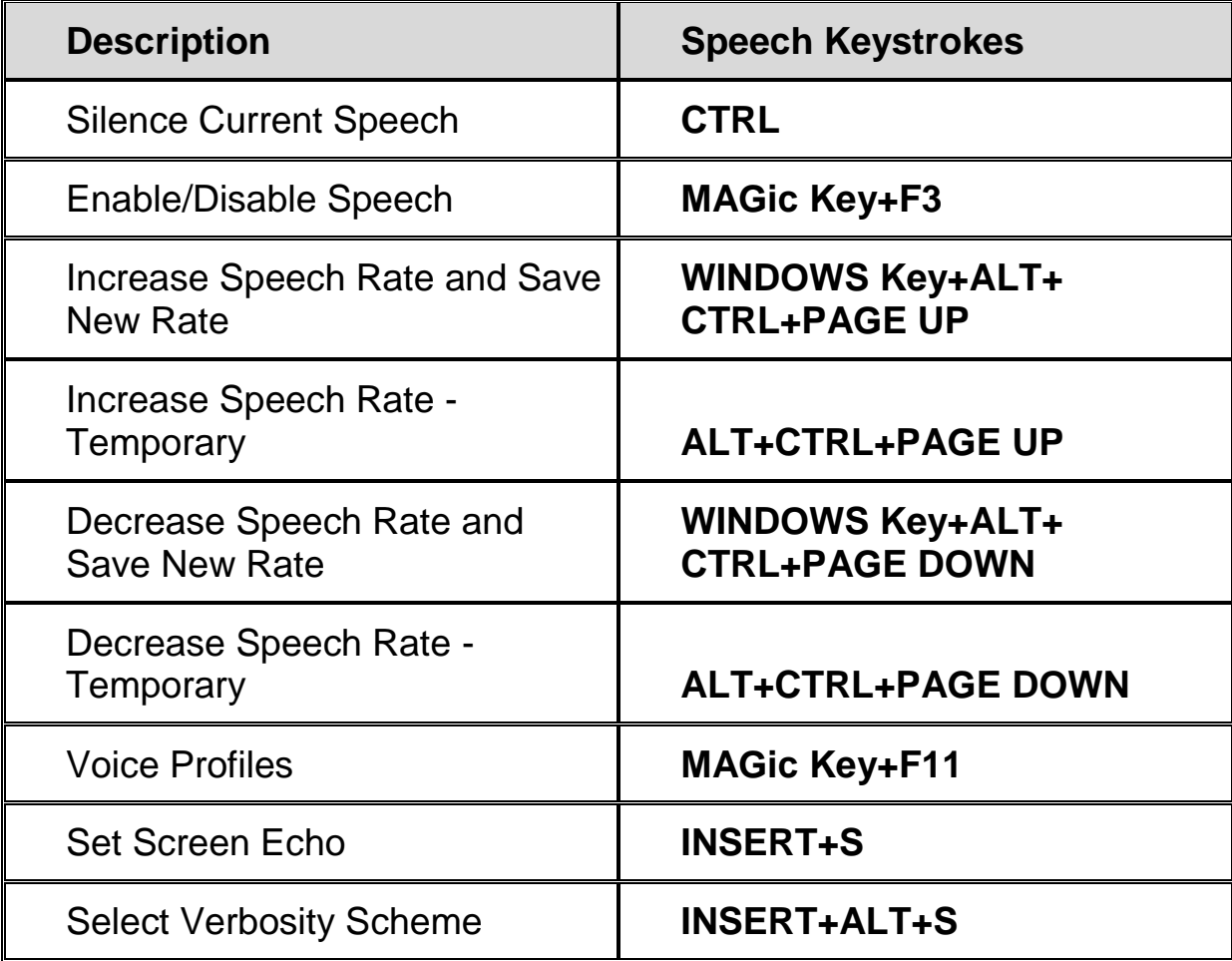

### **Document and Text Reading**

**Note:** When using the document and text reading commands, if you move the mouse MAGic reads from the current location of the mouse pointer. If you move the insertion point, MAGic reads from the location of the insertion point.

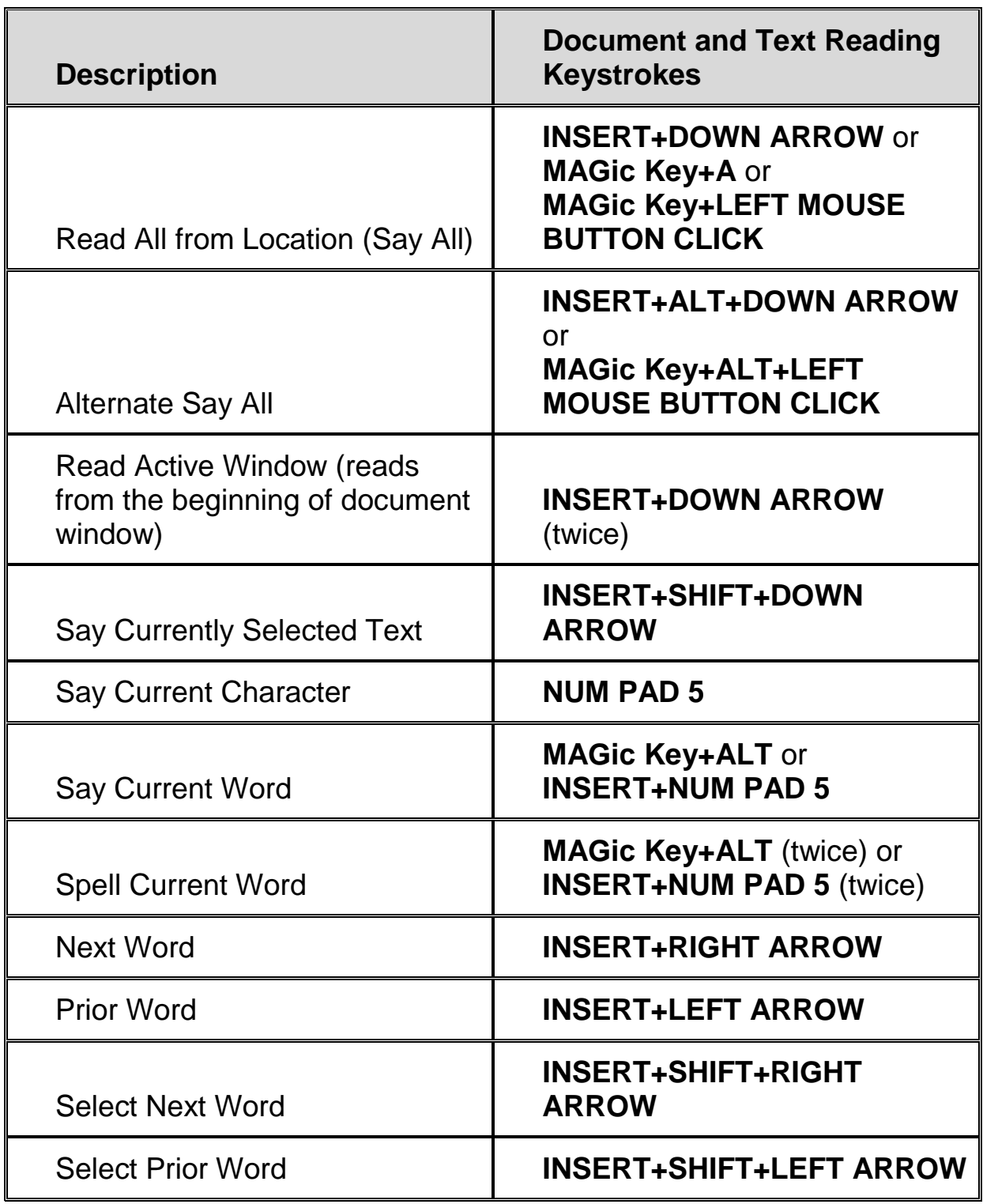

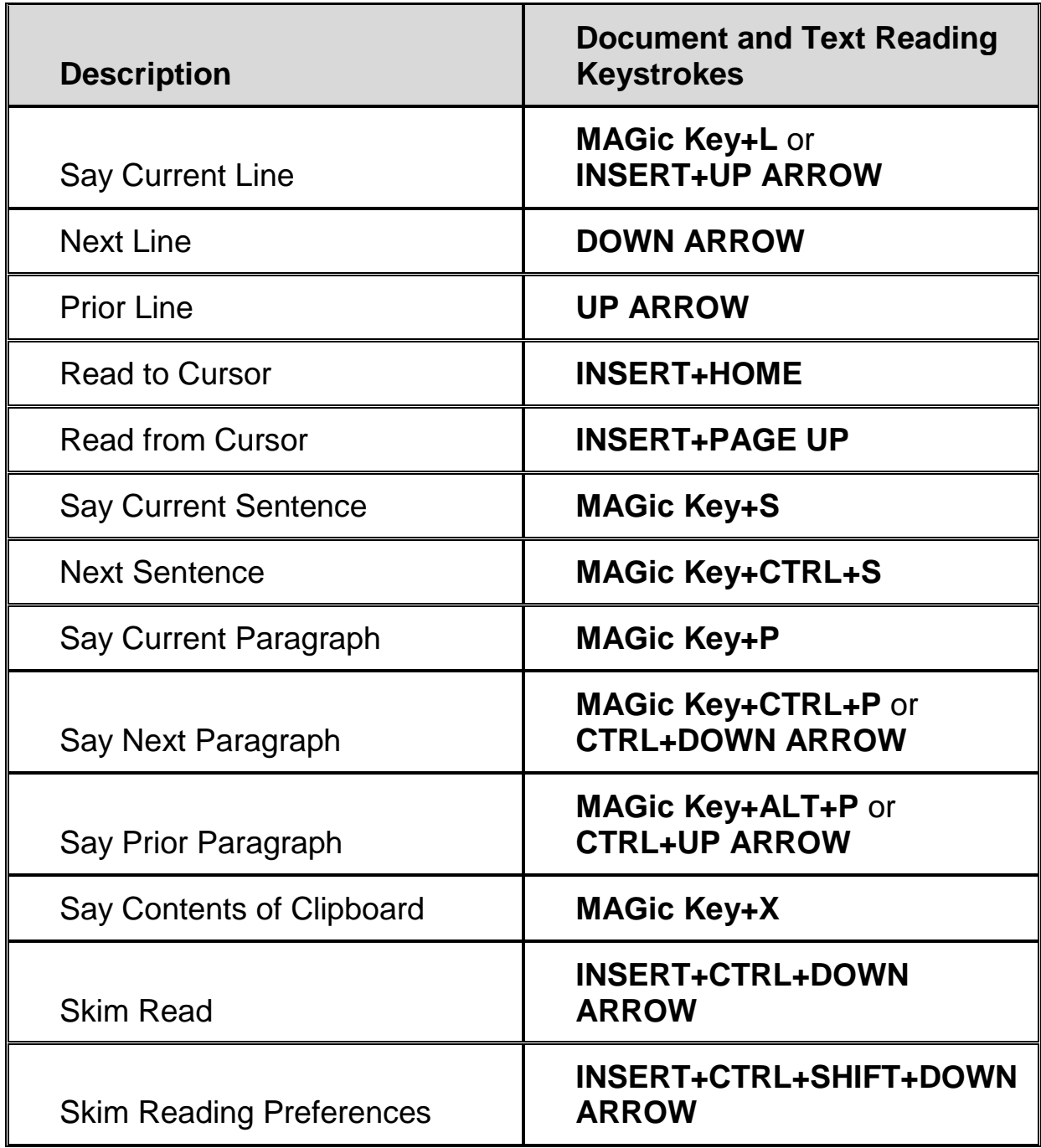

# **Dialog Box Reading**

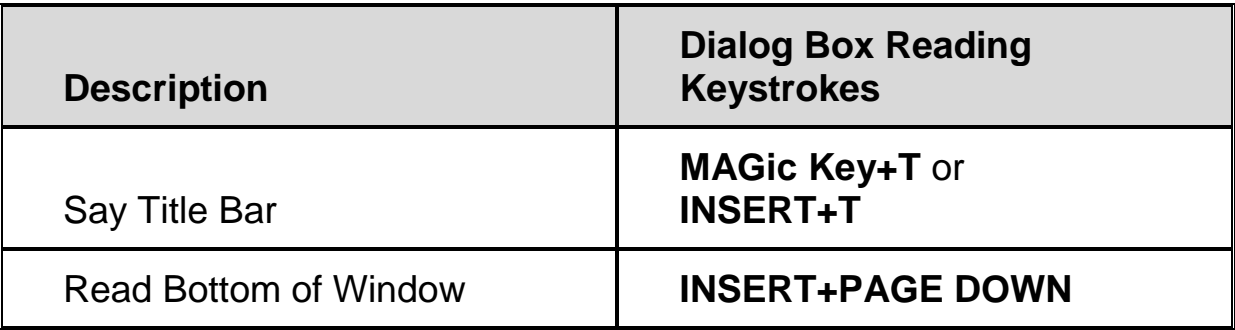

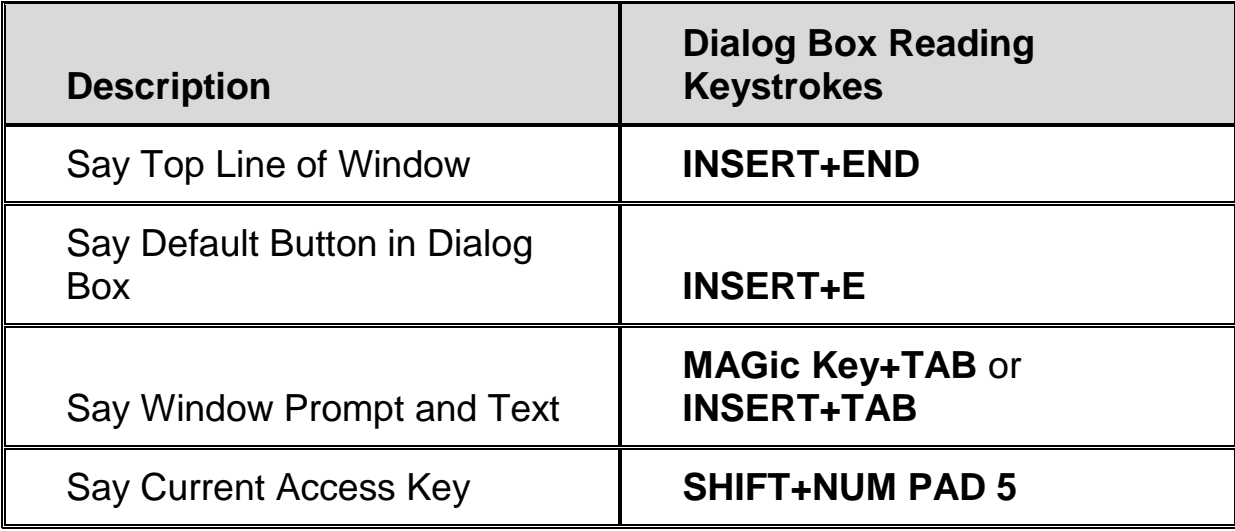

## **Table Reading**

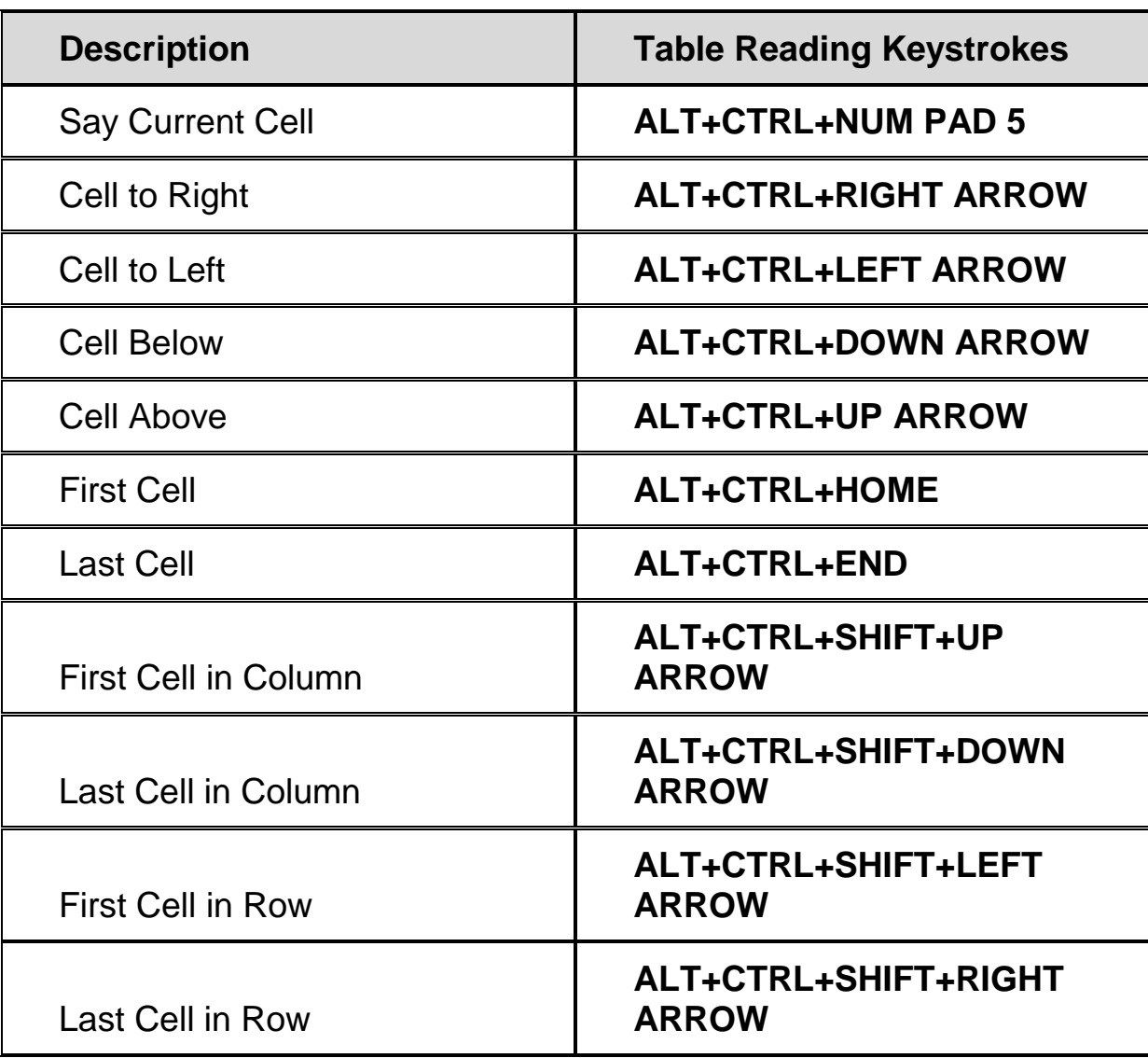

### **Table Layer Keystrokes**

Press and release **INSERT+SPACEBAR**, followed by the keystrokes below to navigate and read tables. (To exit Table Layer Keystroke mode, press **ESC**, **SPACEBAR**, **TAB**, or **ENTER**.)

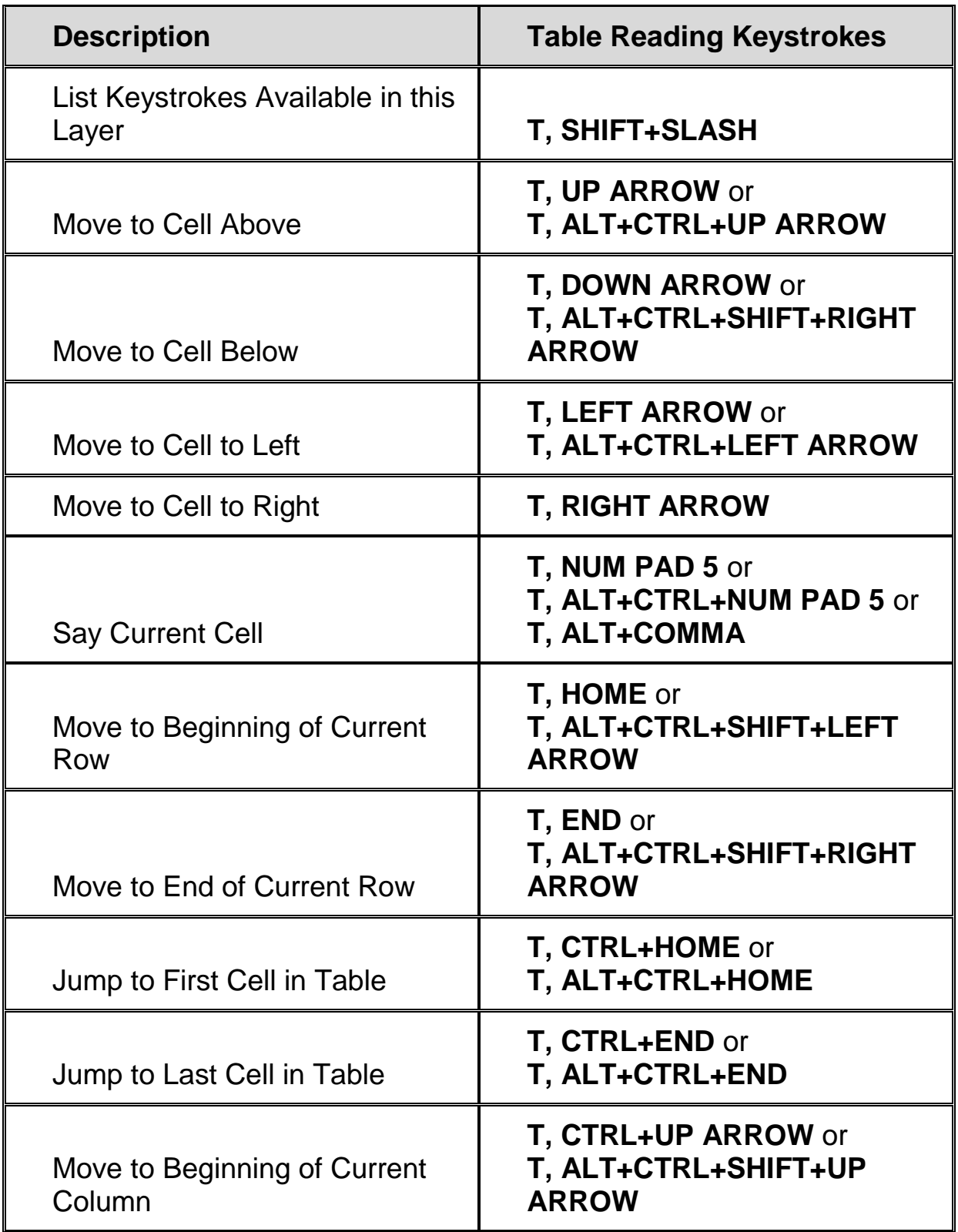

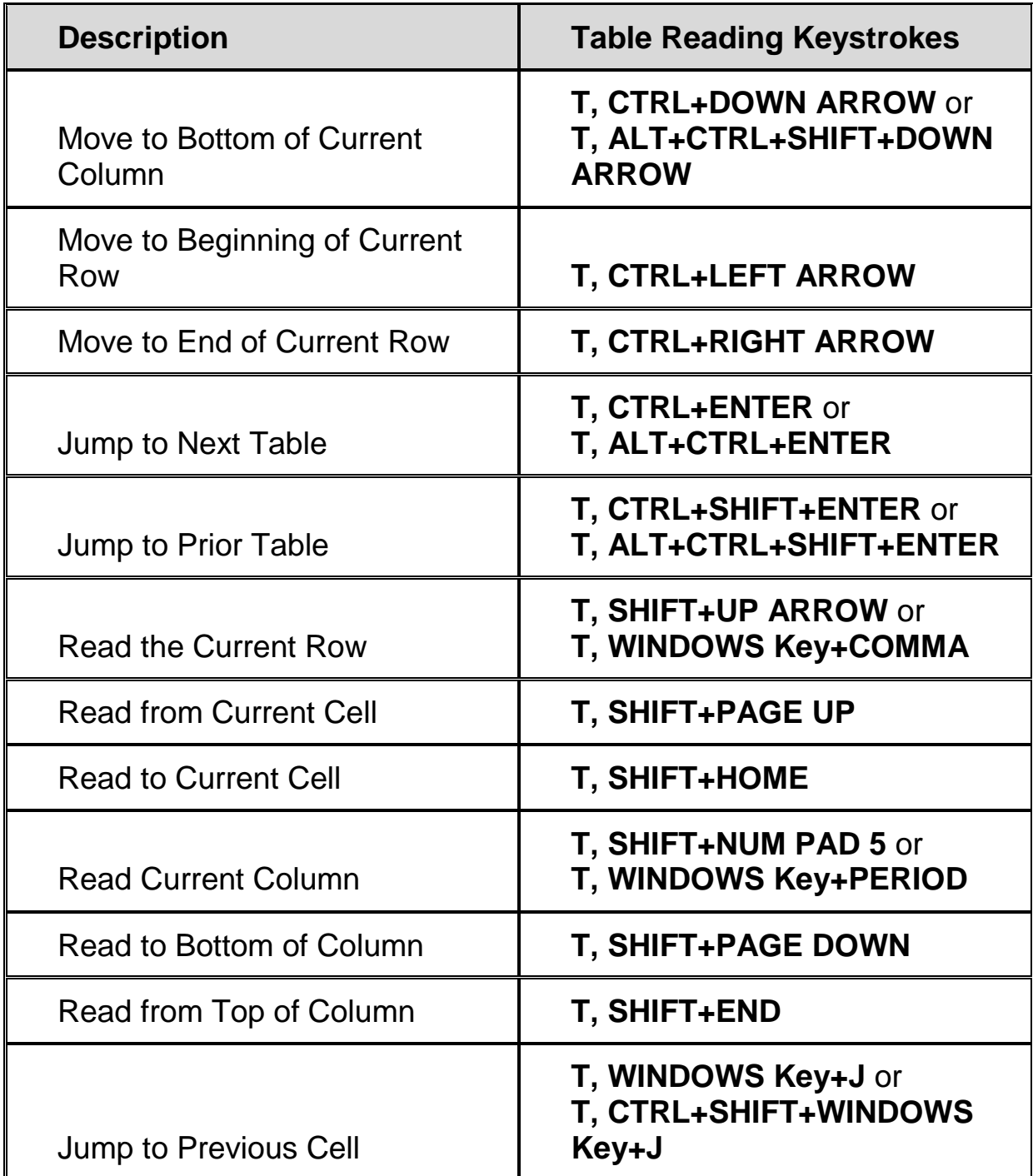

# **Typing Echo**

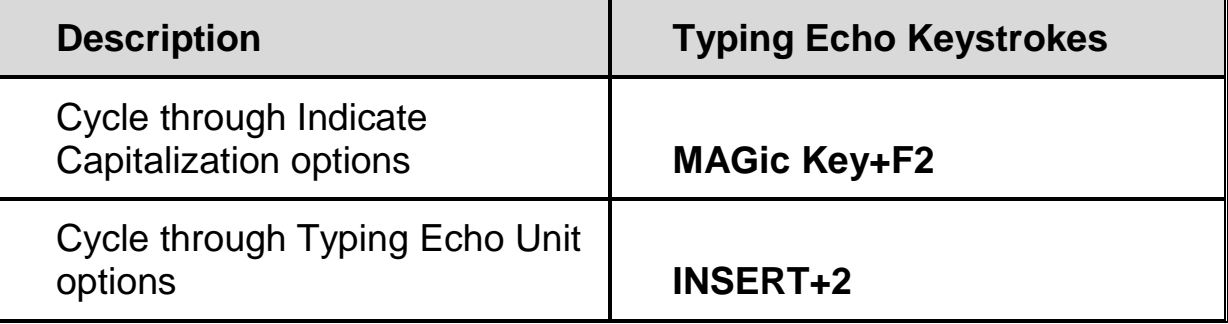

### **Mouse Echo**

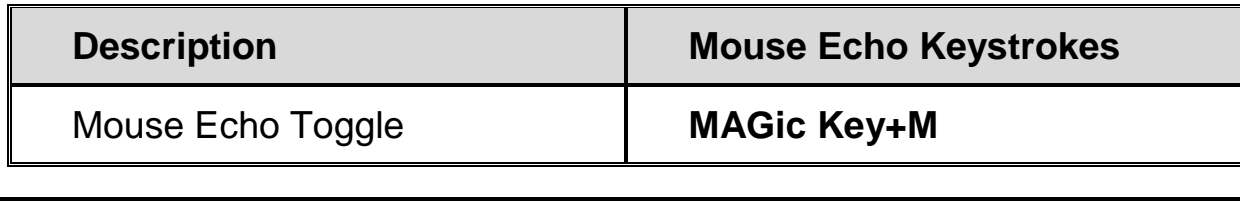

**Note:** Toggling the mouse echo rotates between speak lines, speak words, and mouse echo off.

### **Multi-Monitor**

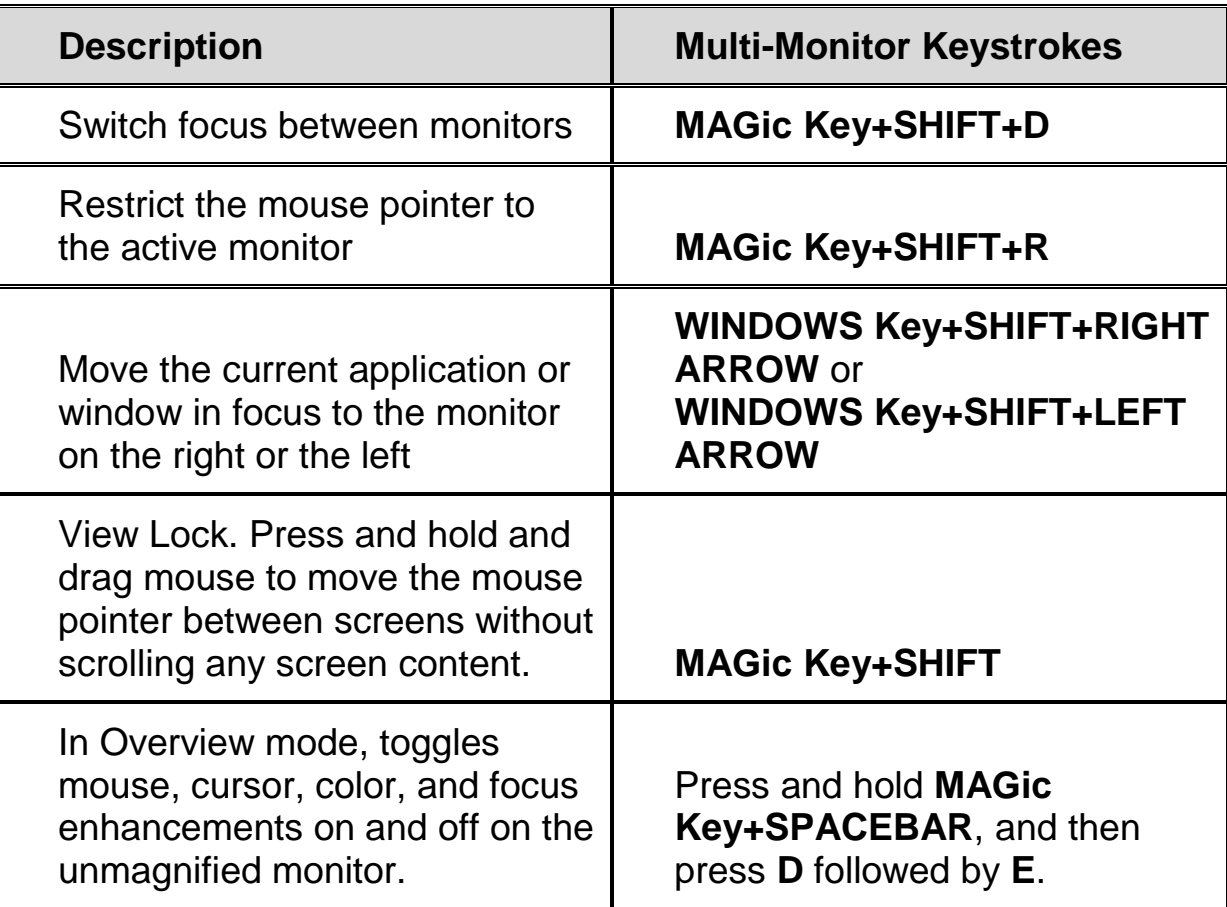